# **A three-dimensional spherical trajectory algorithm: traj3d**

Ian Simmonds and Kevin Keay

School of Earth Sciences The University of Melbourne 3010 Australia

Version 1.0

December 22 2009

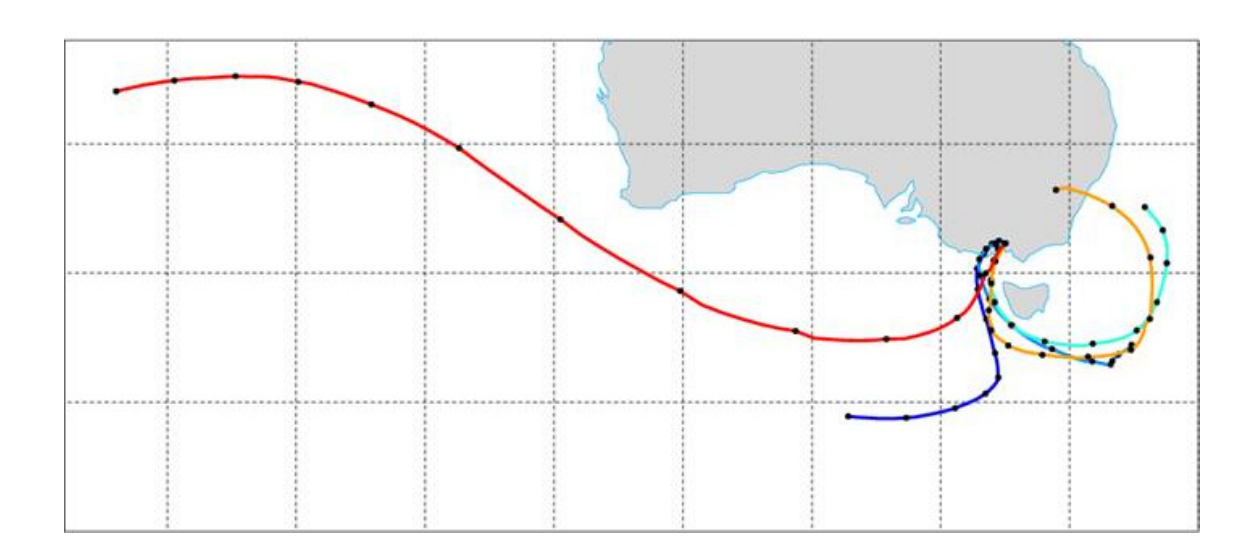

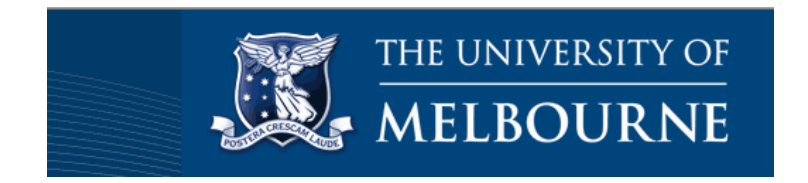

# **Contents**

- 1. Introduction
- 2. Running the program
- 3. Description of namelist parameters for trajectory program (traj3d) 3.1 Auxiliary 2D variables 3.2 Auxiliary 3D variables
- 4. Some examples
	- 4.1 Multiple levels 3D
	- 4.2 Single level 2D
		- 4.2.1 Multiple levels run in 2D mode
		- 4.2.2 10 m surface winds 2D
	- 4.3 Multiple levels with auxiliary variables
- 5. Preliminaries
	- 5.1 Compilation of traj3d
	- 5.2 Output trajectory file (NetCDF)
	- 5.3 Plotting of trajectories NCAR Graphics/NCL
		- 5.3.1 tnc2mpl/kmapline
		- 5.3.2 NCL
	- 5.4 Conversion of NetCDF to CMP format
	- 5.5 Conversion of GRIB to CMP conversion
	- 5.6 CMP format description
	- 5.7 MPL format
- 6. Utilities
	- 6.1 read\_nc2cmp: Converts NetCDF to CMP
	- 6.2 datetraj: Generates a sequence of time steps
	- 6.3 tnc2mpl: Converts output NetCDF trajectory file to MPL format
	- 6.4 mapmanip: Extracts trajectories from a MPL file
	- 6.5 kmapline: Reads a MPL file and plots with NCAR Graphics/NCL

6.6 Xconv

- 6.7 NCAR Graphics/NCL
- 7. Acknowledgements
- 8. References

# **1. Introduction**

Parcel trajectories are often calculated to obtain an appreciation of the history of air masses (e.g. Fuelburg et al., 1996). The direction and length of trajectories are useful in diagnosing processes that may affect particular air masses under certain conditions. In this regard it is important that parcel trajectories are determined accurately.

The three-dimensional (3D) algorithm presented here  $(\text{tra}$ <sup>3d</sup>) builds on the two-dimensional (2D) model of Law (1993) and reported in application by Perrin and Simmonds (1995). From a specified parcel location in the atmosphere,  $\mathbf{x}_n$  at time *n*, a finite integral is solved to advect the parcel and generate the trajectory path. Given the 3D wind  $\mathbf{v}(\mathbf{x}_n)$  the governing prognostic equation for the trajectory path over a short time interval  $\Delta t$  is  $\mathbf{x}_{n+1} = \mathbf{x}_n + \mathbf{v} \Delta t$ . The wind at a given point is found by cubically interpolating from a spatial grid then linearly in time. For back trajectories the wind direction is reversed. The finite integral is solved using a fourth-order Runge-Kutta scheme to obtain an estimate of the wind. This method is considerably more accurate for trajectory calculations than a simple first-order approach. For mathematical details about the 3D algorithm see Noone and Simmonds (1999) and Barras and Simmonds (2009).

 We present an implementation of the 3D algorithm in Fortran 77 that is suitable for any platform given an appropriate compiler. A precompiled Linux version is also available. The input to the program is a simple binary format referred to as CMP. At present the input data (usually 3D winds) are limited to constant pressure levels (e.g. 1000, 925, 850 hPa etc) as is the case with the commonly available reanalysis products e.g. NCEP reanalysis. The output of the program is a NetCDF file (and therefore NetCDF libraries need to be accessible for compilation) and this may be imported into many software packages e.g. Matlab, NCL, for subsequent analysis and plotting. We include some utilities to convert from NetCDF (a common format for 3D meteorological fields like winds) to CMP as well as plotting the trajectories based on NCAR Graphics/NCL.

### **2. Running the program**

Firstly, the program  $\text{traj3d}$  needs to be compiled or a suitable binary version installed – see Section 5.1.

Secondly, the relevant CMP data files need to be available. This will probably require a conversion from NetCDF to CMP. In addition auxiliary 2D and 3D fields may be prepared.

Thirdly, a Fortran *namelist* file should be set up to control the behaviour of the program. Normally this is to compute the 3D trajectories based on the input CMP files containing the wind fields (U, V, W) with any (optional) auxiliary variables interpolated to the trajectory locations.

Then to run the program:

```
traj3d namelistfile
```
e.g. traj3d input\_backward\_ncep.4.nml

During execution some information and other diagnostic messages will appear on the screen. Some of these are related to issues like the need to reverse the reading of level data if the levels are not arranged in increasing order or excluding locations if they are outside of the grid. If the program completes successfully then an output NetCDF file will be created. This contains the input locations (start or end depending on the value of the parameter forward) and the trajectory variables: longitude, latitude, level and optionally date. If auxiliary variables were selected then these will also appear in the NetCDF file.

If the diagnostic options debug and debug2 have been activated then there will be additional files (fort.\*) and datetraj.txt.

#### **3. Description of namelist parameters for trajectory program (traj3d)**

The program is controlled by a Fortran namelist file which contains a list of parameters and their values. This is a text file of the form:

```
$traj3d 
parameter1=value1 
parameter2=value2 
parameter3=value31,value32, parameter4='value4' 
… 
$end
```
A parameter could be a single number, an array of numbers or a character string

e.g.  $x = 3.45$  $vec=1.2, -3.8, 10.1$  label= 'Some text' A line may contain more than one parameter e.g.  $x = 3.45$ ,  $vec=1.2, -3.8, 10.1$ , label= 'Some text'

A description of these parameters is given in Table 1. The parameters in this table are sufficient to compute trajectories from input CMP data files containing the wind fields (U,V,W) organised by levels. Note: it is assumed that U and V are in m/s and W is in Pa/s. For 2D trajectory computation the W field is not used (or may be omitted from the input file).

# **Table 1 Namelist parameters for traj3d**

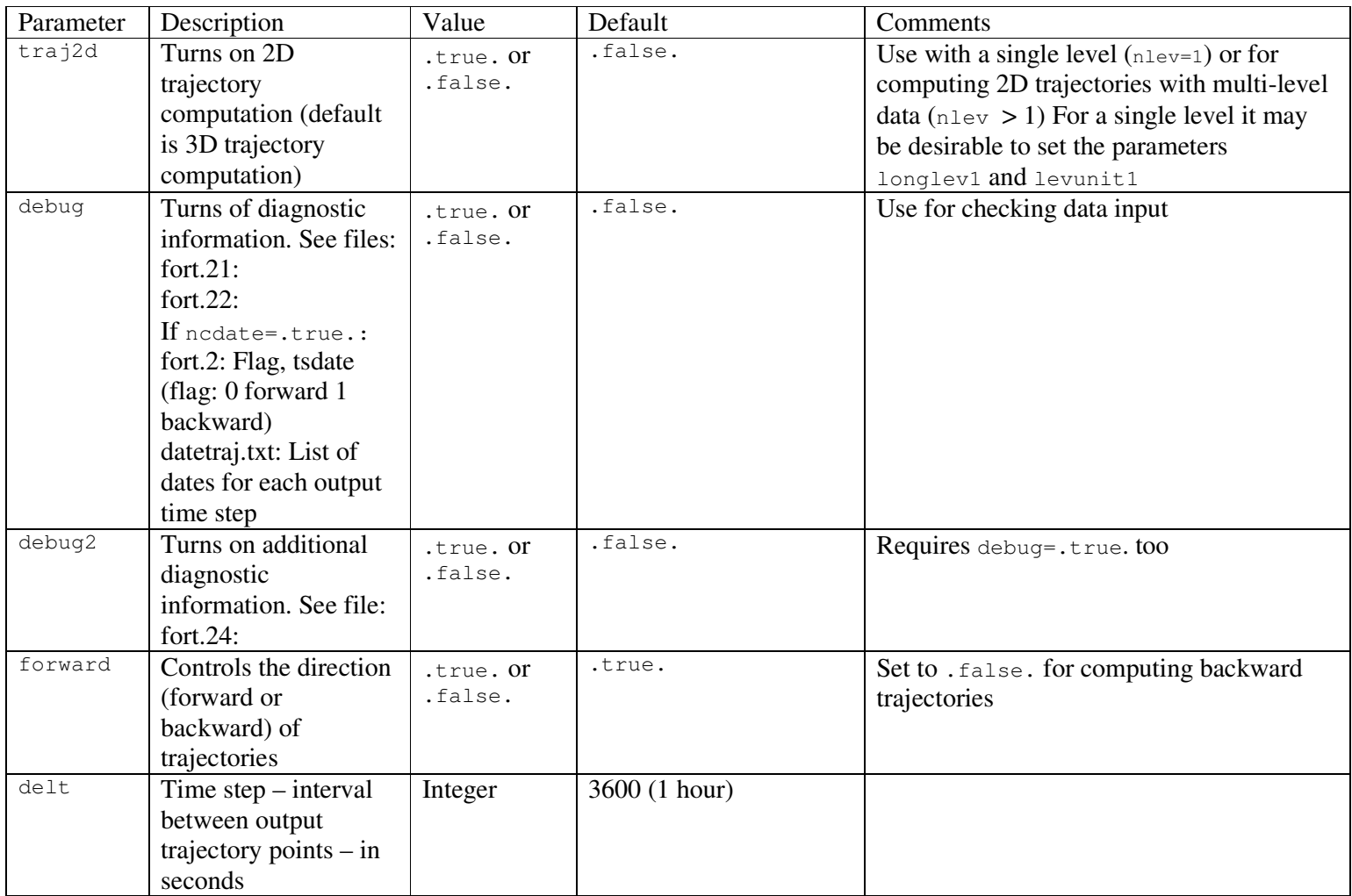

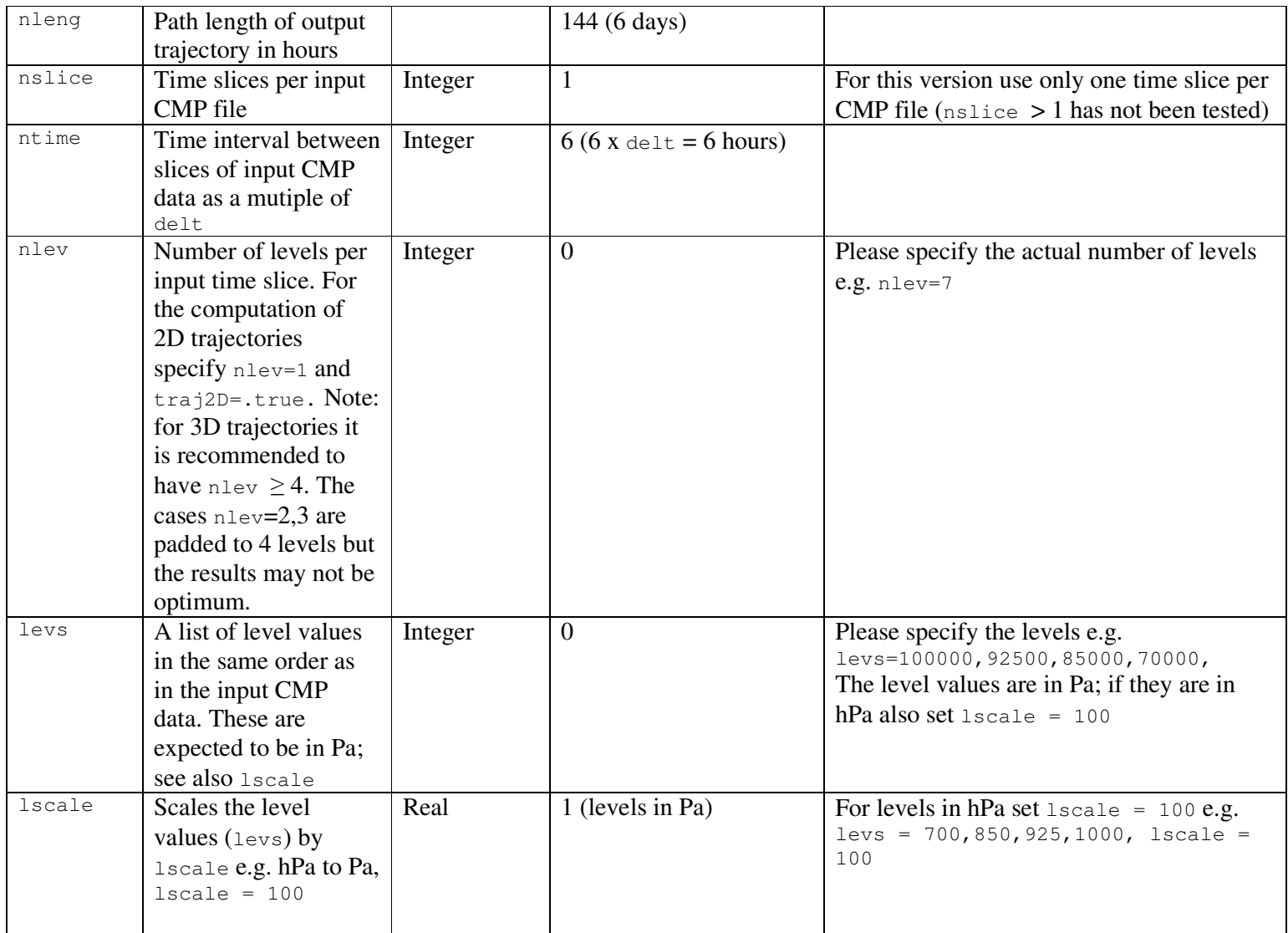

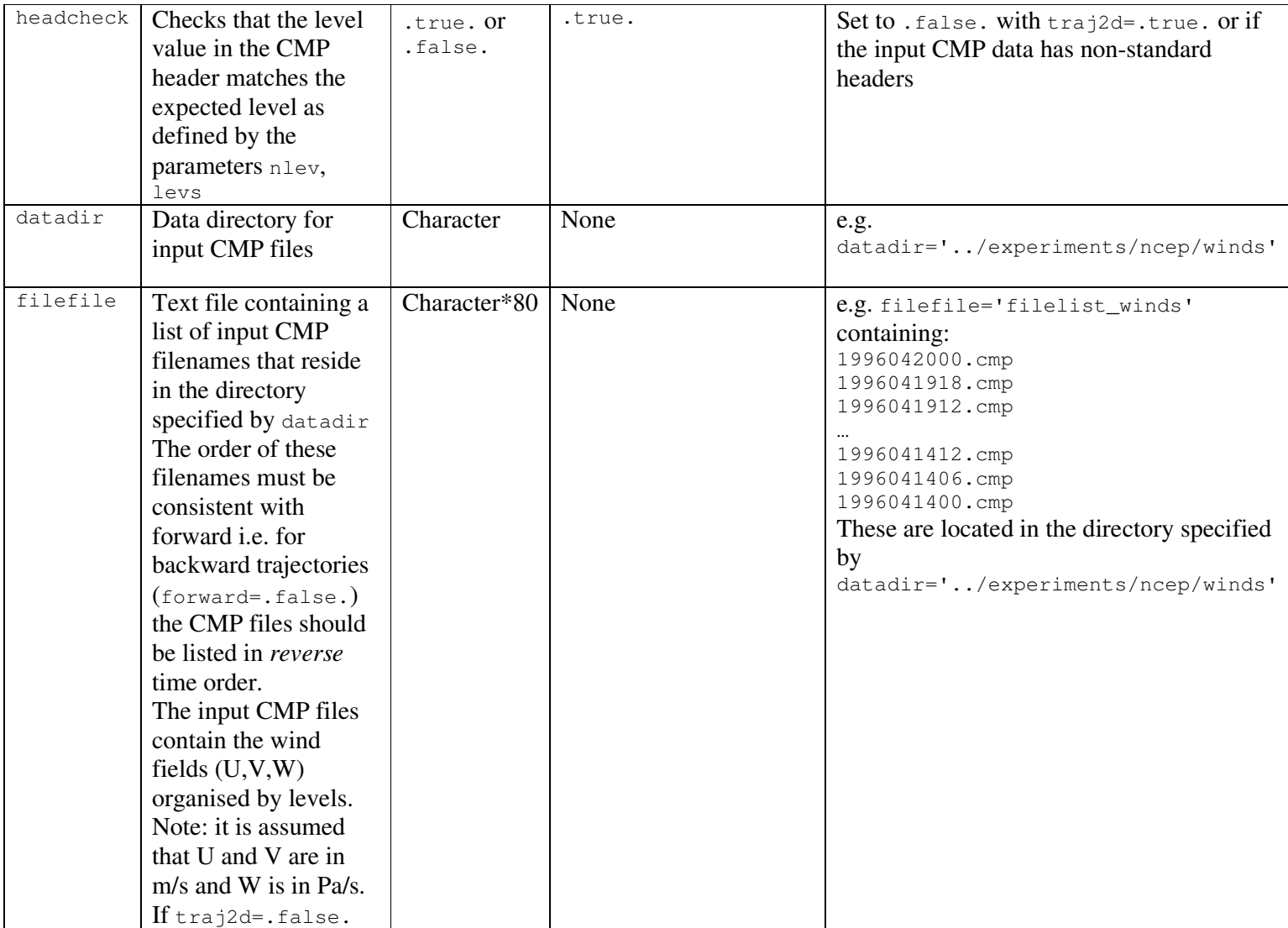

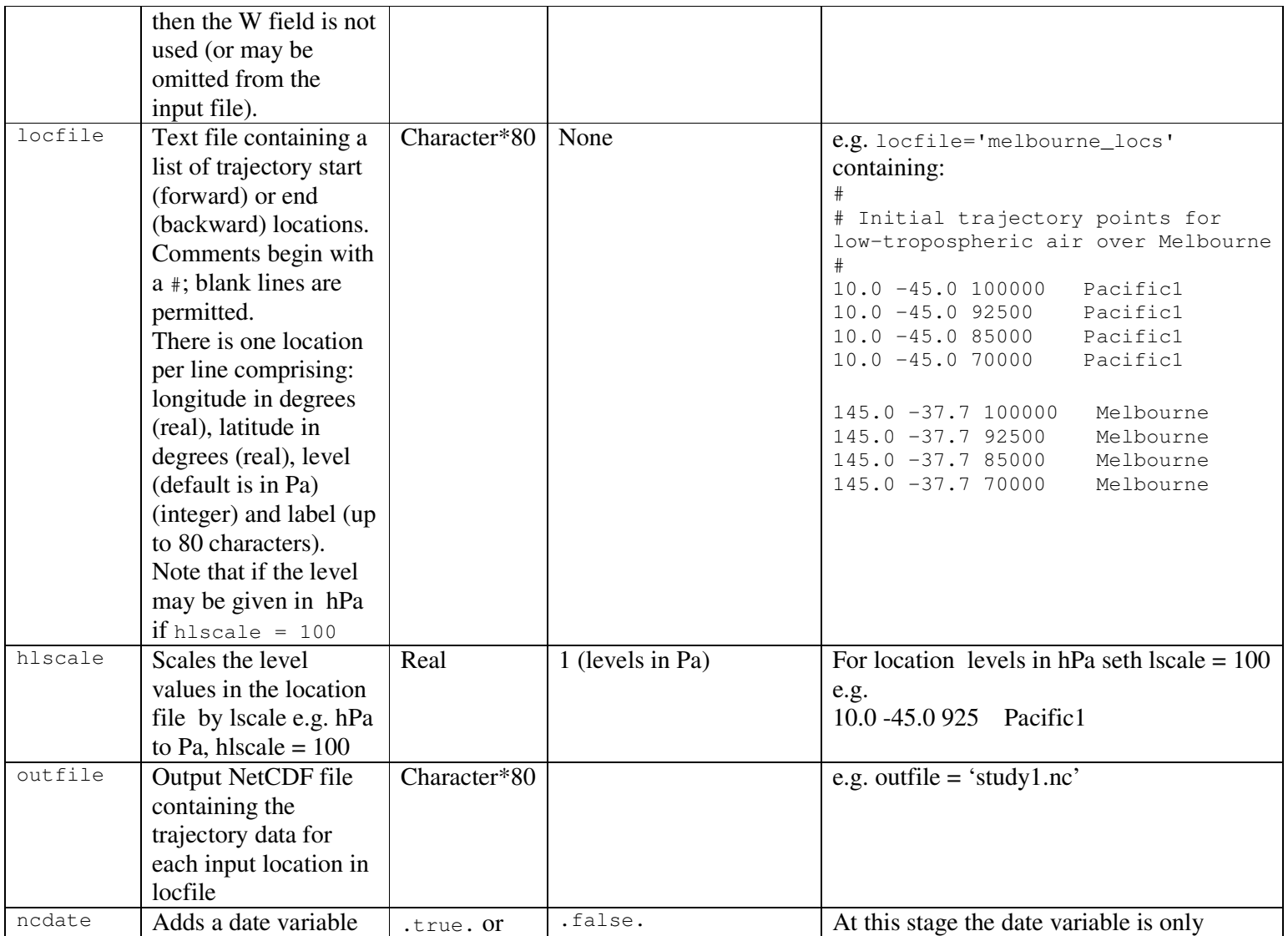

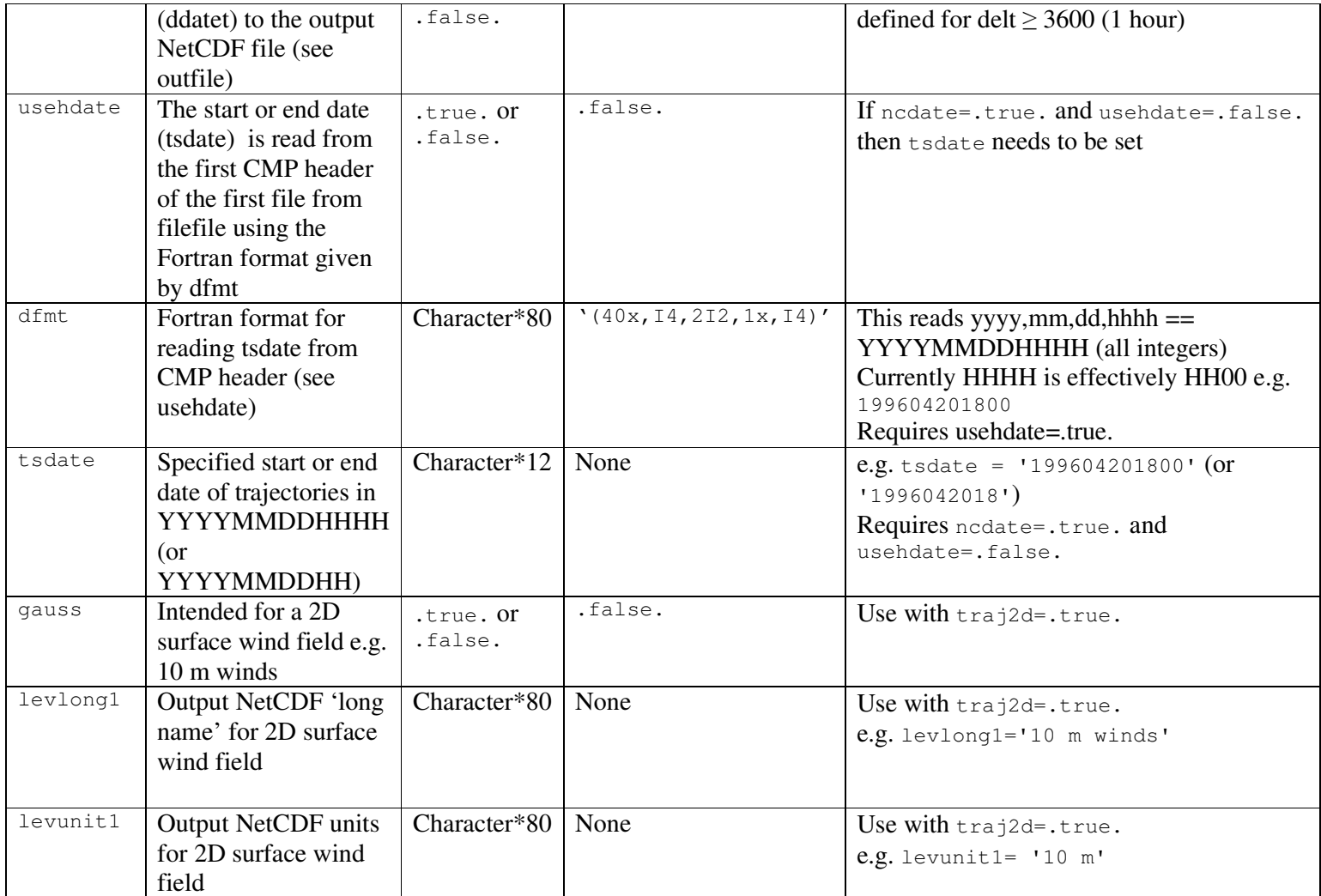

### **3.1 Auxiliary 2D variables**

In addition to computing trajectories based on the wind fields  $(U, V, W)$  it is possible to find the value of an *auxiliary* field. Generally such variables are characteristic of the environment that the trajectory traverses. This is accomplished by specifying the parameter  $n \text{tr} z > 0$ . These fields are either truly 2D e.g. MSLP, or are extracted levels from a 3D variable that may be regarded as 2D for input purposes. There should be a one-to-one correspondence in time of these files with the input CMP files i.e. the entries in the files filefile and filefile2 should be paired. Table 2 describes the additional parameters required for processing the 2D auxiliary variables.

# **Table 2 Namelist parameters for auxiliary 2D variables**

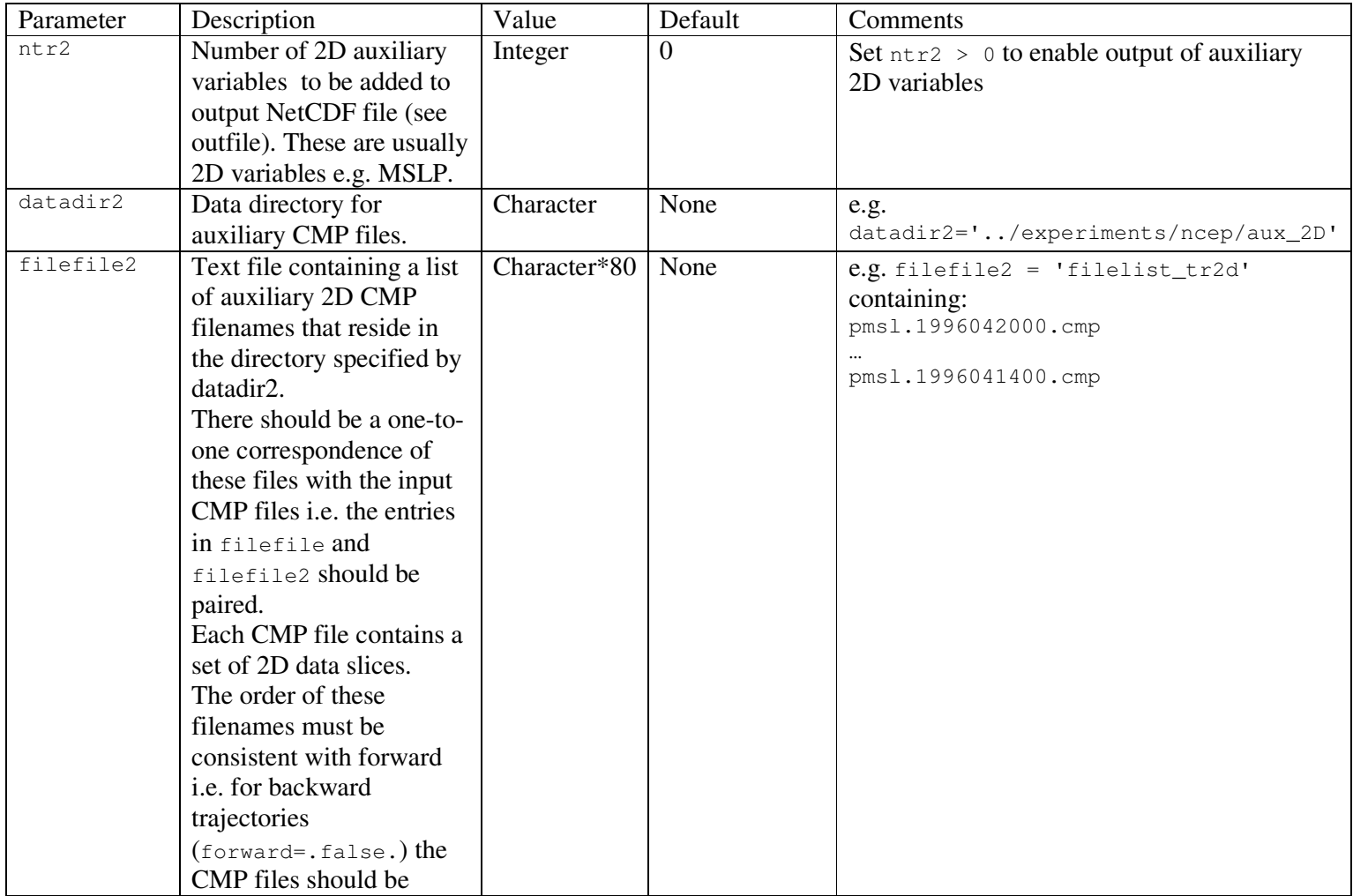

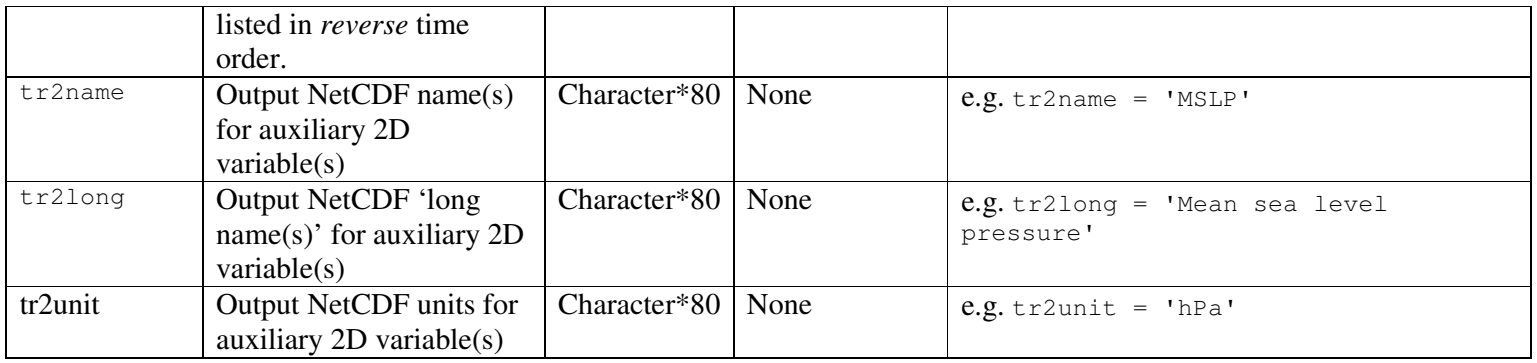

### **3.2 Auxiliary 3D variables**

The inclusion of 2D auxiliary variables may be extended to the 3D situation. In some contexts such a variable may be referred to as a 'tracer' if it is a quantity being carried along with the air parcel. More generally such variables are characteristic of the environment that the trajectory traverses. In this case each CMP file contains a set of 3D data slices with the same level structure as the input CMP files i.e. each 3D auxiliary variable has the same levels as the winds fields. This is accomplished by specifying the parameter  $n \text{tr} 3 > 0$ . There should be a one-to-one correspondence in time of these files with the input CMP files i.e. the entries in the files filefile and filefile3 should be paired. Table 3 describes the additional parameters required for processing the 3D auxiliary variables.

# **Table 3 Namelist parameters for auxiliary 3D variables**

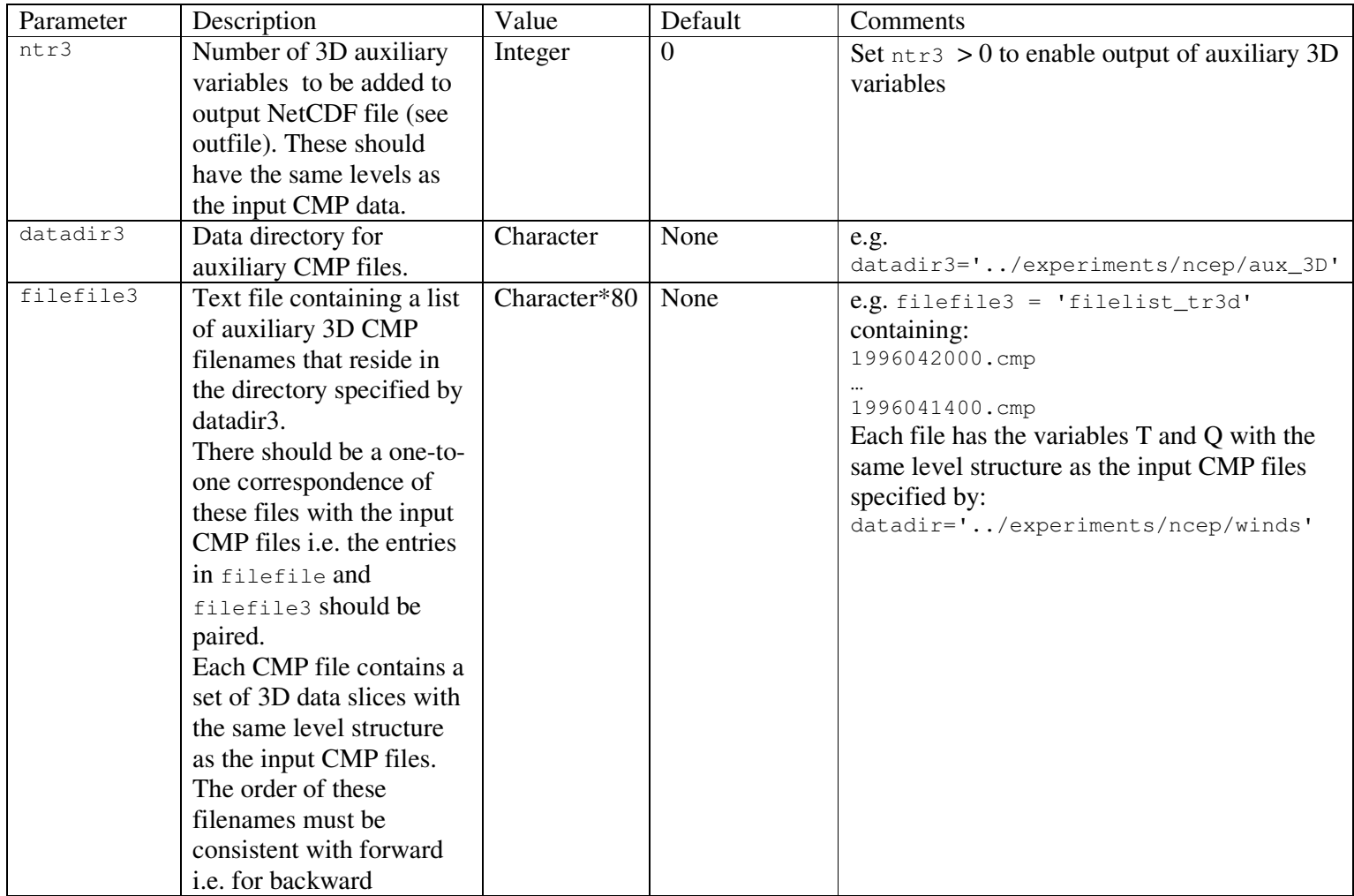

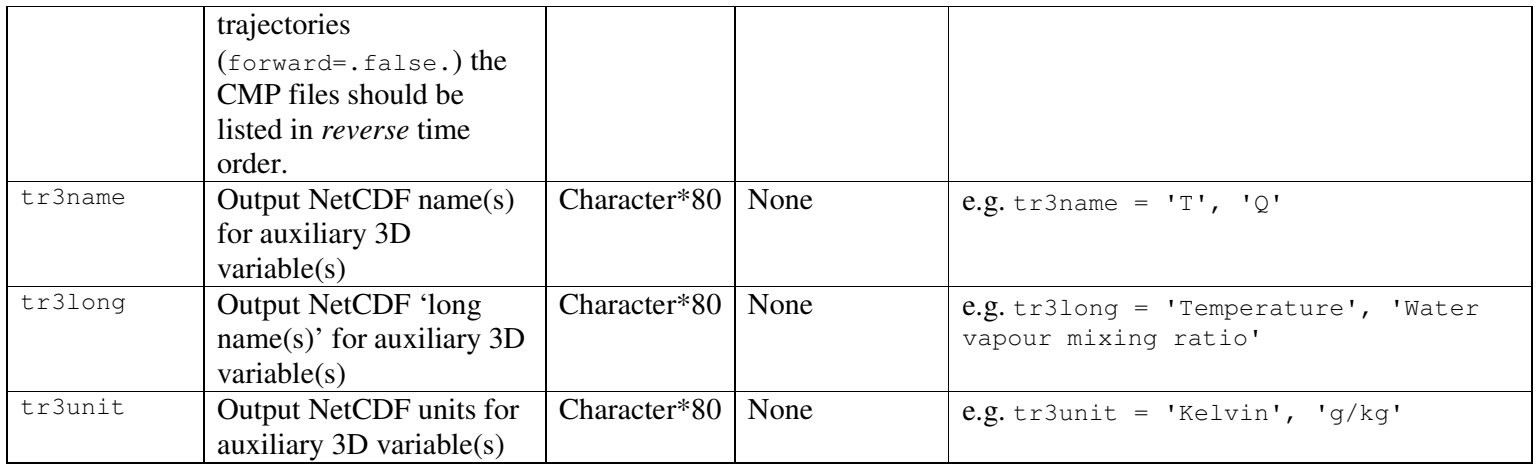

#### **4. Some examples**

#### **4.1 Multiple levels – 3D**

The usual application of the program is for the computation of 3D trajectories. For optimum results it is recommended that a *minimum* of four levels be used. If possible use the order of 10 levels as is common with many reanalysis data sets. In this example we have wind fields (U,V,W) from NCEP reanalysis data on seven levels. There are more levels available but we wish to use water vapour mixing ratio as an auxiliary variable and this is only defined up to 200 hPa (see Section 4.3).

We want to compute 6-day backward trajectories for two locations with the trajectories arriving at all seven levels (see: melbourne\_locs8). The namelist file (input backward ncep.8.nml) is:

```
$traj3d 
    headcheck= .true. 
    ncdate= .true. 
    usehdate = .true. 
    forward = .false. 
   delt = 3600nleng = 144 locfile = 'melbourne_locs8' 
    filefile = 'filelist_winds' 
    outfile = 'test_ncep.8.nc' 
   datadir = \ldots / expressionents/ncep/lev7' nslice = 1 
   ntime = 6 nlev=7, 
    levs= 100000,92500,85000,70000,50000,30000,20000 
$ END
```
The input CMP wind data files are located in ../experiments/ncep/lev7 and the filenames are listed in filelist\_winds; there is one file per time step. To compute the trajectories:

```
traj3d input_backward_ncep.8.nml
```
The trajectories are written to the NetCDF file test ncep.8.nc.

We may plot all of the trajectories by converting the NetCDF file to a MPL file (tnc2mpl) and then plotting with kmapline:

```
tnc2mpl test_ncep.8.nc (this creates test_ncep.8.mpl) 
   kmapline -n -0.010,60 -s "1,1,1, 15,60,3, 5,5,1, 0,0,0" -S 
test_ncep.8.mpl
```
The NCAR Graphics meta file (gmeta) from kmapline may be converted to Postscript or PNG:

```
g2ps gmeta 
 gv g.ps 
convert -trim -density 120 g.ps g,png
 display g.png
```
Note: convert and display are (free) ImageMagick tools that are available on most Linux/UNIX platforms. Figure 1 shows the plot of the trajectories.

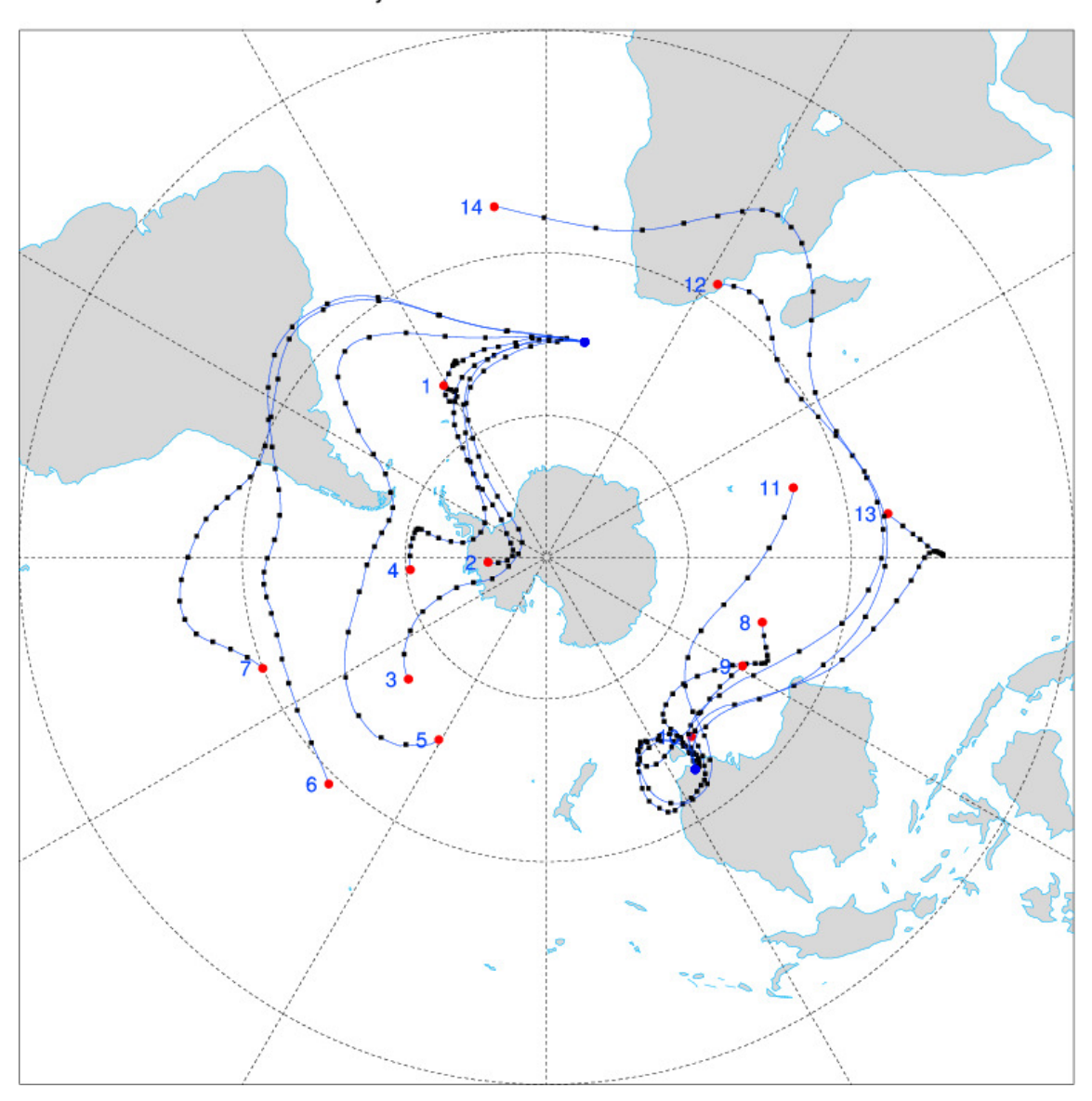

Traj: 14 1996042000-1996041400

Figure 1: Trajectories from the example in section 4.1.

# **4.2 Single level – 2D**

The computation of 2D trajectories may be accomplished using the parameter traj2d=.true. in conjunction with multi-level data. In this case if a number of locations at different levels are specified then the trajectories will remain at those levels. These input locations must be on levels that exist in the data e.g. if the data contains levels 1000, 925, 850, 700 hPa then a location like: 120.0 65.0 92500 Test1 is valid but: 120.0 65.0 97500 Test1 is not. Alternatively the input data may consist of a single level ( $n \le v=1$ ) e.g. 500 hPa, 10 m. In the case of surface winds the descriptive parameters levlong1 and levunit1 may be specified.

# **4.2.1 Multiple levels run in 2D mode**

This is the same as the example in Section 4.1 except we set:

traj2d= .true.

The output NetCDF file will show the level remaining constant for each trajectory e.g. if the location is given as 925 hPa then the (2D) trajectory will be confined to this level. This is equivalent to setting  $n \leq v=1$  and specifying a single level e.g. 925 hPa and running the program on data containing that single level. Figure 2 shows these 2D trajectories for comparison with the example in Section 4.1.

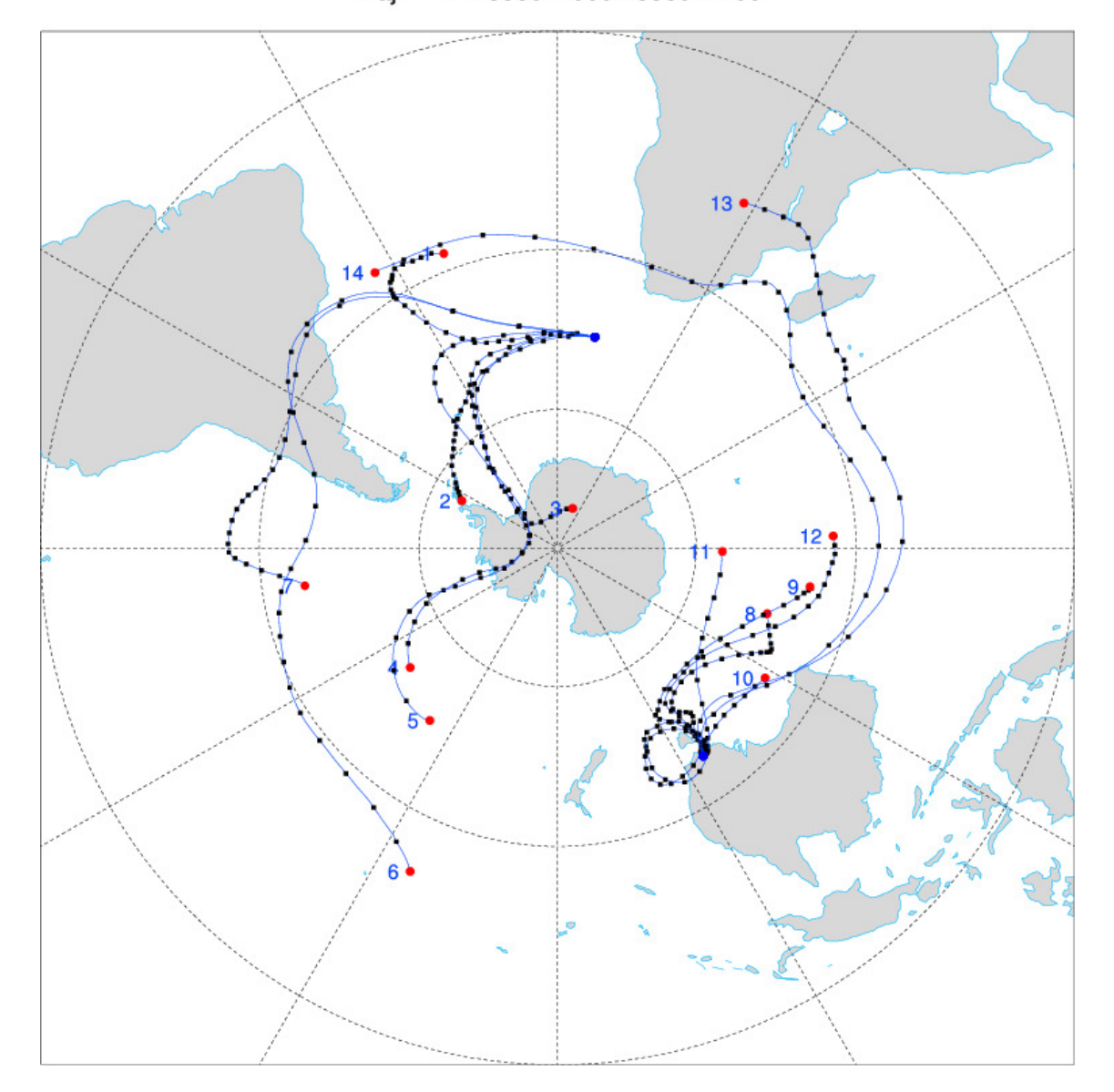

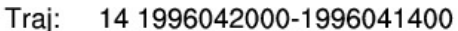

Figure 2: Trajectories from the example in Section 4.2.1.

### **4.2.2 10 m surface winds – 2D**

In this example we wish to compute 4-day backward trajectories for 10 m surface winds which happen to be on a Gaussian (irregular) latitude) grid. The namelist file (input backward ncep.0.nml) is:

```
$traj3d 
    traj2d = .true. headcheck= .false. 
    ncdate= .true. 
    usehdate = .false. 
    tsdate= '1997060700' 
     gauss= .true. 
     levlong1= '10 m winds' 
    levunit1 = '10 m' forward = .false. 
    delta = 3600nlenq = 96 locfile = 'melbourne_locs.2d' 
     filefile = 'filelist_2d' 
     outfile = 'test_2d.nc' 
    datadir = './'
     nslice = 1 
    ntime = 6 nlev=1, 
     levs= 99999 
$end
```
Note that we set traj2D=.true. and gauss=.true. (due to the Gaussian grid).

The CMP headers in this particular case are non-standard so we turn off the header check i.e. headcheck=.false. Futhermore we set the NetCDF level variable  $(1ev)$  to have the correct attributes i.e. we set  $1evlong1$  and levunit1.

In the location file (melbourne locs.2d) we have entries like:

```
145.0 -38.3 99999 Melbourne
```
i.e. we are using level 99999. We can use any level as long as it is consistent between the namelist and location files. We are also accessing CMP data files in the current directory.

After running the program:

traj3d input\_backward\_ncep.0.nml we obtain a NetCDF file which has the 2D trajectories at a level of 99999, which corresponds to 10 m. The trajectories are shown below in Figure 3. Note: In this example:

```
kmapline -n -0.010,60 -s "1,1,1, 15,60,3, 5,5,1, 0,0,0" 
test ncep.0.mpl < imap.sh25
where:
```
File: imap.sh25

ST  $-90,0$ n  $-25,270$  $-25,90$ 

 $-25,180$  $-25,0$ n y c y 30 y

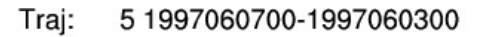

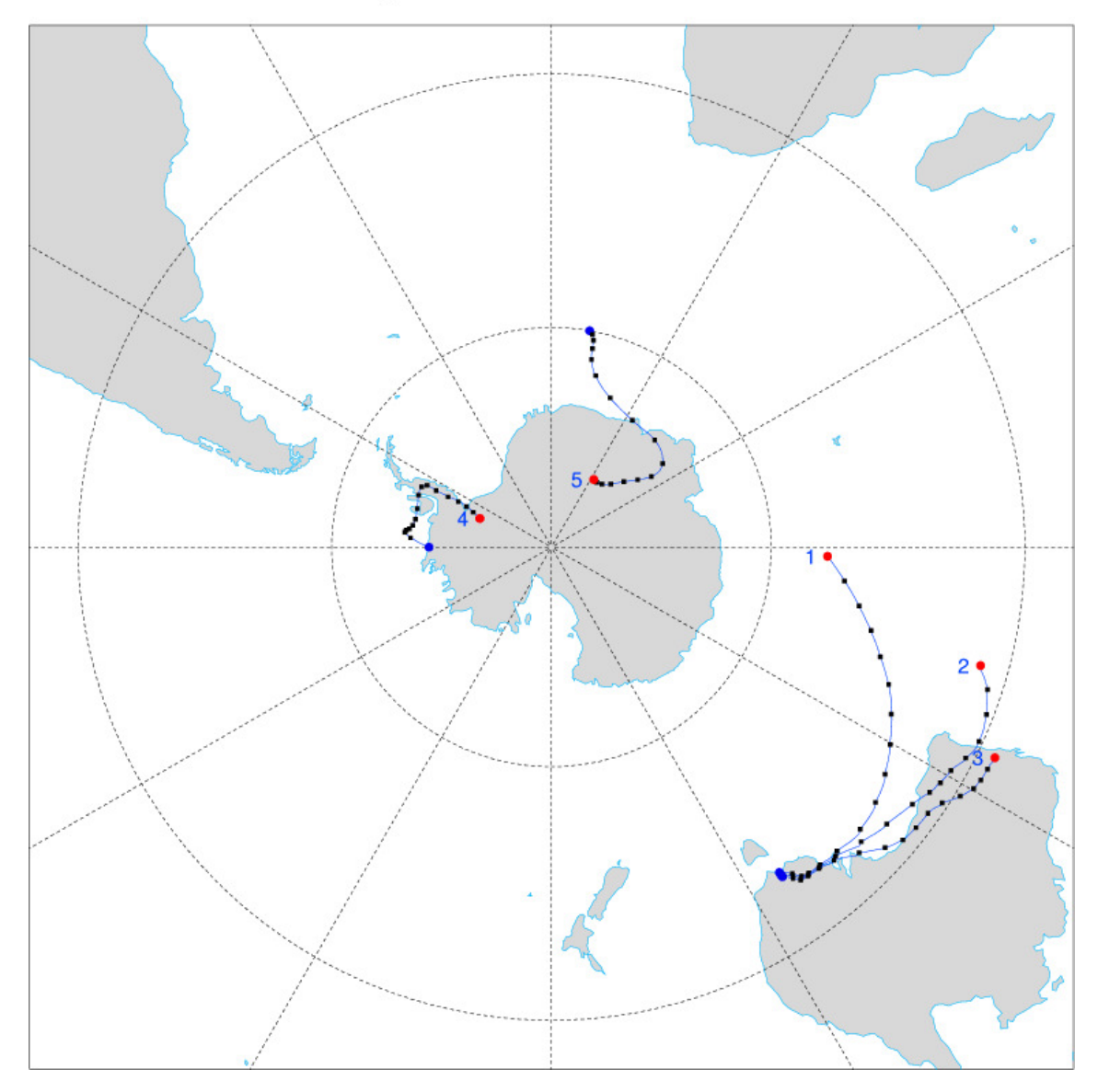

Figure 3: Trajectories from the example in Section 4.2.2.

# **4.3 Multiple levels with auxiliary variables**

This is essentially a variation on the example in Section 4.1. In this case we are 'tacking on' some auxiliary variables that are interpolated to the trajectory locations at each time step. In some situations these variables may be referred to as

'tracers' but generally they are characteristic of the environment that the trajectory traverses. For illustration we will add one 2D field and two 3D fields. First we make one change to the namelist file from the example in 4.1:

```
 outfile = 'test_ncep.9.nc'
```
and save it as input\_backward\_ncep.9.nml. The new namelist file (input\_backward\_ncep.9.nml ) contains two extra sections. The first one is for 2D auxiliary fields:

```
 datadir2 = '../experiments/ncep/lev7/aux2' 
 filefile2 = 'filelist_aux2' 
ntr2 = 1 tr2name = 'MSL' 
 tr2long = 'Mean sea level pressure' 
 tr2unit = 'hPa'
```
There is one 2D field (ntr2=1): mean sea level pressure. The second is for 3D auxiliary fields:

```
 datadir3 = '../experiments/ncep/lev7/aux3' 
 filefile3 = 'filelist_aux3' 
ntr3 = 2 tr3name = 'T', 'ABSV' 
 tr3long = 'Temperature', 'Absolute vorticity' 
 tr3unit = 'Kelvin', '/s'
```
There are two 3D fields: temperature and water vapour mixing ratio. After running the program:

traj3d input\_backward\_ncep.9.nml

we see that the output NetCDF file (test ncep.9.nc) will contain the same trajectory variables as before (test\_ncep.8.nc) but with additional variables (T,ABSV) appended. The plot of the trajectories will be identical to that shown in Section 4.1 (Figure 1).

# **5. Preliminaries**

This section provides information on compiling traj3d and aspects of the data formats, including conversion from NetCDF to CMP.

# **5.1 Compilation of traj3d**

Follow these steps to install  $\text{traj3d}$ :

- 1. Firstly, you will need to contact Ian Simmonds (simmonds@unimelb.edu.au) for a username and password.
- 2. Download the software package: http://www.earthsci.unimelb.edu.au/~kevin/traj3d\_1.0/ztraj3d.V1.0.zip (about 1.5 MB)
- 3. Optionally download the examples and data:

http://www.earthsci.unimelb.edu.au/~kevin/traj3d\_1.0/ztraj3d.V1.0\_examp les+data.zip

(about 34 MB)

- 4. unzip ztraj3d.V1.0.zip into a convenient directory (e.g. traj3d.dir). See: README.package and the README.\* files throughout the package. The folder bin contains precompiled Linux binaries that should work on many Linux operating systems. Otherwise you will need to compile the programs.
- 5. The compilation of  $\text{traj3d}$  and the utilities is achieved via the C-shell script run-make in folder src. On a typical Linux OS: run-make This script runs a set of Makefiles (one per program) based on the Fortran 77 compiler  $q77$  (usually duplicated as  $f77$ ). If you use another Fortran compiler you may need to change some of the compiler options (see the FFLAGS variable in a Makefile). Note that NetCDF libraries need to be available on your OS. For the utility kmapline you will need NCAR Graphics or NCL. Finally, the binaries in the folder bin may be copied to an appropriate location on your network i.e. somewhere in your path.
- 6. Optionally:

unzip ztraj3d.V1.0\_examples+data.zip into the same directory specified in step 4 (e.g. traj3d.dir). Look at the README\* files in the folder examples and its subdirectories for information about the examples.

# **5.2 Output trajectory file (NetCDF)**

The trajectories are output to a NetCDF file. This has the advantage of being compatible with many common software packages e.g. Matlab, NCL.

# **5.3 Plotting of trajectories – NCAR Graphics/NCL**

There are potentially many methods of plotting the trajectories in various software packages e.g. NCL, Matlab. We will outline two approaches, both are connected with NCAR Graphics/NCL.

# **5.3.1 tnc2mpl/kmapline**

Our in-house method is to convert the NetCDF file to a MPL file using tnc2mpl (Section 6.3) and then plot this latter file with kmapline (Section 6.5), a program based on NCAR Graphics which is now part of NCL. See the main examples in Section 4.1 with additional material in Section 6.5.

#### **5.3.2 NCL**

Another approach is to use NCL which is a toolkit based on NCAR Graphics. There are probably suitable scripts on the NCL web site that could be modified for this purpose. See Section 6,7 for details about downloading NCL.

# **5.4 Conversion of NetCDF to CMP format**

A key step in computing trajectories is to convert your data to CMP format (Section 5.6). This is a simple binary format that was originally designed to work with NCAR Graphics. It is also used with the University of Melbourne cyclone

tracking software and occasionally used by CSIRO in Australia where it is referred as CIF.

Note: if your data is in GRIB format it may be convenient to use a free tool like Xconv to convert from GRIB to NetCDF first, then convert to CMP – see Section 5.5.

The conversion from NetCDF to CMP is performed by read  $nc2cmp - see Section$ 6.1. Essentially you need to specify the dimensions and variables names as well as the desired level indices as arguments to the program. This information is obtained via a NetCDF file header dump using the NetCDF utility ncdump

e.g. ncdump –h test.nc

If the dump shows that the level variable is called (say) p then:

ncdump –v p

will print out the level values e.g.  $p = 1000, 925, 850, 700, 600, 500$ The following script (C-shell) using NCEP Reanalysis 2.5 x 2.5 degree 6 hourly data is an example of the conversion process.

```
#!/bin/csh -f 
read_nc2cmp -i 199604.winds.ncep.nc -d "longitude,latitude,t" -l p 
-L "1,2,3,4" -u "U,V,VVEL" -v "U,V,W" -U "'m/s','m/s','Pa/s'" -G
-S -t "1996041400,1996042000" \ 
 -p ../udunits.dat 
exit
```
We are extracting U,V,W (NetCDF names U,V,VVEL) for levels 1000,925,850,700 (indices 1,2,3,4 of the NetCDF level variable p) and the time range 1996041400 to 1996042000. Each time step (this is 6 hourly data) is output as a separate CMP file i..e. 1996041400.cmp, 1996041406.cmp, …, 1996042000.cmp. The –p option refers to a local copy of the UDUNITS data file udunits.dat if it is not accessible via a normal network path. The file 199604.winds.ncep.nc was in fact a multi-level GRIB file converted to NetCDF with grb2nc (based on convsh, the shell version of Xconv):

grb2nc –i 199604.grb –o 199604.winds.ncep.nc

# **5.5 Conversion of GRIB to CMP conversion**

If you have GRIB data you may be able to use the freely available utility Xconv  $(x \text{conv})$ to convert your GRIB file to a NetCDF file – see Section 6.1. Then you can convert this NetCDF file to CMP format with read\_nc2cmp – see Section 5.4.

#### **5.6 CMP format description**

For much of our in-house work at the University of Melbourne it is convenient to take a complex binary file e.g. NCEP Reanalysis NetCDF, and convert it o a simple binary format which we call *conmap* (CMP) format (also known as CIF at CSIRO in Australia). This is capable of representing a variable e.g. pressure, on a longitude-latitude grid. A fragment of code to read a CMP file) given below. The lines in **bold** represent a block of information for a given map (i.e. grid or field). A set of maps consists of a concatenation of such blocks.

```
 implicit none 
 real xmiss
```

```
 parameter (xmiss= 99999.9) ! conmap (CMP) missing value code 
 integer num 
 parameter(num= 200) ! Max. size of lat.-lon. grid 
 real xlats(num),xlons(num) ! Arrays for lats and lons 
real dat(num,num) <br>
end in the large character*80 head1 (description)
                             ! Header (description)
character*80 infile = 1 CMP file name
integer i, j, nlats, nlons
 open(1,file=infile,form='unformatted') 
 read(1)nlats 
 read(1)(xlats(i),i=1,nlats) 
 read(1)nlons 
 read(1)(xlons(i),i=1,nlons) 
 read(1)head1 
 read(1)((dat(i,j),i=1,nlons),j=1,nlats) 
 close(1) 
 write(*,'('' No. lats, no. lons: '',2I6)')nlats,nlons 
write(*, '(1X,A)')headl
```
We use a parameter statement to set the maximum size of our longitude and latitude arrays to 200 points (num). Thus our two-dimensional data array (matrix) named dat is a grid of maximum size 200 x 200 points

The integers nlons and nlats hold the actual *number* of longitudes and latitudes e.g. nlons =  $144$ , nlats =  $73$ 

The array xlons holds the actual longitude *values* e.g. 0.0, 2.5, … and the array xlats holds the actual latitude values from *south to north* e.g. –90.0, -87.5, … The array xlats is read using an implied DO loop:

read(1)(xlats(i),  $i=1$ , nlats) is equivalent to read(1)xlats(1),xlats(2),…,xlats(nlats)

The array xlons is read in a similar way. There is an 80 character text header (head1) containing some information about the data.

Finally we read in the two-dimensional array dat using a pair of 'nested' implied DO loops:

read(1)((dat $(i,j)$ , i=1, nlons), j=1, nlats)

where i is longitude index and j is latitude index.

This works from the 'outside' to the 'inside' loop. We start with  $j = 1$  and read the inner loop (dat(i,1), i=1, nlons). Then  $j = 2$  and we read

```
(data(i, 2), i=1, nlons) and so on.
```
For each latitude index j we read the values of dat at each longitude index i i.e. we read the data on *latitude circles* from south to north. If we specified each array element individually we would need:

```
 read(1)dat(1,1),dat(2,1),…,dat(nlons,1), 
dat(1,2),dat(2,2),...
dat(nlons, 2), …, dat(1, nlats), dat(2, nlats), …dat(nlons, nlats)
```
To write out a CMP file we just *replace* read by write in the above code.

The CMP format has a code to represent *missing* or *undefined* data (99999.9) as set by xmiss. This is useful to process files with missing data since we want to exclude these from our summations etc.

If we expect missing values then we should check for them.

This piece of code computes the average of *non-missing* ('live') values at each gridpoint:

```
 do j=1,nlat 
   do i=1,nlon 
    if (data(i, j).eq.xml) nmiss= nmiss + 1 ! Count of missing values (for 
                           ! information only) 
     else 
      nsum(i, j) = nsum(i, j) +1 ! Count of 'live' values at this
                                   ! gridpoint 
      sum(i, j) = sum(i, j) + dat(i, j) ! Sum of 'live' values
     endif 
   enddo 
 enddo 
 do j=1,nlat 
   do i=1,nlon 
    ave(i,j)= sum(i,j)/nsum(i,j) ! Average at the gridpoint (i,j)
   enddo 
 enddo
```
# **5.7 MPL format**

The MPL (binary) format comprises an 80 character header, the number of time steps in a trajectory and then the latitude and longitude data. This code fragment summarises the MPL format:

```
 implicit none 
 integer mtraj,mt 
 parameter (mtraj=100,mt=500) 
 real tlats(mtraj,mt) 
 character*80 head 
 integer np,it,i 
 it= 4 ! e.g. trajectory number 4 
 read(4)head 
 read(4)np 
read(4) (tlats(it,i), i=1, np)read(4) (tlons(it,i), i=1, np)
```
A set of trajectories are represented by concatenating blocks of information corresponding to the lines highlighted in **bold**.

### **6. Utilities**

This is a resource of useful utilities that may assist to converting the input data e.g. NetCDF, to CMP or for generating the filename containing a list of CMP files used by the filefile parameter in traj3d.

#### **6.1 read\_nc2cmp: Converts NetCDF to CMP**

The program read\_nc2cmp will read 'usual' NetCDF files that have a variable var (time, level, lat, lon)

in this order as indicated by the output of  $n$ -dump  $-h$ . Note that the dimensions and variables may have different names e.g. longitude instead of lon.

To compile:

g77 -o read\_nc2cmp{,.f} -lnetcdf -ludunits

i.e. you need the NetCDF and UDUNITS libraries. You also need the include files netcdf.inc and udunits.inc

If you type the name of the program you get a brief usage message:

read\_nc2cmp

read nc2cmp: Version 2.4 (Apr 14 2009)

```
Usage: read_nc2cmp [--help][-D idbg][-i ncfile][-o cmpfile][-d 
"lon, lat, time"]
 [-u uservars][-U vunits][-v vtypes][-l levelvars][-L ilev] 
 [-g gridtype][-r rtype][-s uscal][-p udunits] 
 [-m no_maps][-M "map1,map2"][-t "date1,date2"][-T "ttype"][-G][-
S] 
 Options: 
 D: 0= None 1= Basic 2= Verbose 3= Print dimension arrays to file 
fort.10 
 G: Duplicate data at lon to 360 (default: no) 
 S: Output one file per time (default: all in one) 
 T: ttype: CDO, fcst 
     fcst: Adds 6 hr to date-time; use with NCEP/NCEP2 10m winds 
 Note: Max. sizes (characters) of text variables 
 gridtype: 10 rtype: 5 vtypes: 8 units: 8 
 --help: Gives some examples
```
The -d option is set for NCEP and NCEP2 by default, assuming that the longitude, latitude and time variables are named lon, lat and time. You may need to give the location of the UDUNITS data file with the -p option:

-p '/usr/local/etc/udunits.dat' or change the source code at line **172**:

udpath= '/usr/local/etc/udunits.dat'

This is only necessary if the file is not in the usual place.

-D is the debug option; 3 prints the dimensions to a file called fort.10. Note: For ERA-40 geopotential, the program will divide by  $g = 9.807$  m s<sup>\*\*</sup>-2 to give geopotential height (m).

#### **Example 1: NCEP mean sea level pressure (2D variable)**

Consider the (edited) header dump of the NetCDF file slp.2004.nc i.e. ncdump  $-h$ slp.2004.nc:

```
netcdf slp.2004 { 
dimensions:
```

```
lon = 144 ;
   lat = 73;
   time = UNLIMITED ; // (1464 currently)
variables: 
    float lat(lat) ; 
          lat:units = "degrees_north" ; 
         lat:actual_range = 90.f, -90.f;
         lat:long_name = "Latitude";
    float lon(lon) ; 
          lon:units = "degrees_east" ; 
          lon:long_name = "Longitude" ; 
         lon: actual_range = 0. f, 357.5f ;
    double time(time) ; 
         time: units = "hours since 1-1-1 00:00:0.0";
          time:long_name = "Time" ; 
          time:actual_range = 17557968., 17566746. ; 
          time:delta_t = "0000-00-00 06:00:00" ; 
   short slp(time, lat, lon) ;
         slp:long_name = "4xDaily Sea Level Pressure";
         slp:valid\_range = 87000.f, 115000.f ;slp:actual_range = 92700.f, 111370.f;
          slp:units = "Pascals" ; 
         slp:add_offset = 119765.f;
          slp:scale_factor = 1.f ; 
          slp:missing_value = 32766s ; 
          slp:precision = 0s ; 
         slp: least_significant_digit = -1s ;
          slp:GRIB_id = 2s ; 
          slp:GRIB_name = "PRMSL" ; 
          slp:var_desc = "Sea Level Pressure\n", 
}
```
To decode maps 5-8 of this mean sea level pressure file use the following command:

read\_nc2cmp -i slp.2004.nc -o out.cmp -u slp -r NCEP -v PMSL -s  $0.01 - M$  "5,8"

The pressure variable is named slp (-u option).

We need to scale the pressure in Pa to hPa i.e. apply a scaler of 0.01 (-s option). The -r and -v options are for setting the CMP header for the cyclone tracking scheme.

The -M option gives the map range to be decoded i.e. maps 5-8.

The screen output is:

```
NOTE: User scaler: 0.00999999978 
 Output map range: 5 - 8 
 NetCDF file opened successfully (ncid= 3) 
 Inquiring about variables ... 
 Reading longitudes ... 
 Reading latitudes ... 
 Reading times ... 
 Reading attributes ... 
 No. of maps to be extracted: 4 
 Reading user variable ...
```
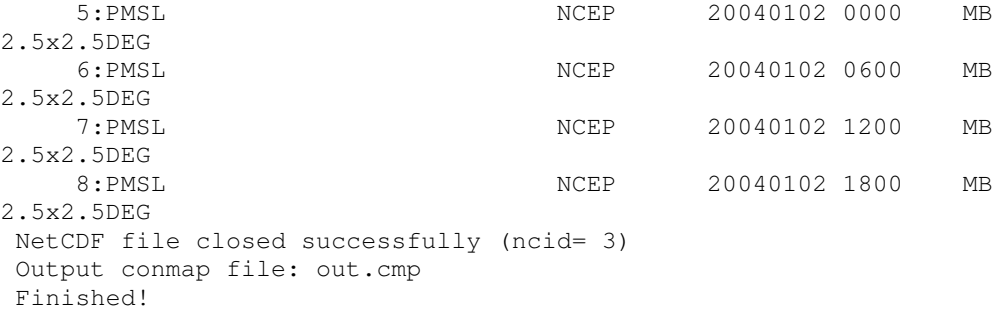

The file out.cmp contains the four decoded maps.

### **Example 2: Extraction of a single level from multi-level ERA-40 geopotential height**

The (edited) output from ncdump for hgt.200208.nc in folder ncdata is:

```
netcdf hgt.200208 { 
dimensions: 
   longitude = 144;
   latitude = 73;
   levelist = 23;
   time = UNLIMITED ; // (62 currently)
variables: 
    short z(time, levelist, latitude, longitude) ; 
           z:scale_factor = 7.53787087081502 ; 
           z:add_offset = 241940.397676004 ; 
          z: FillValue = -32767s;
          z:missing_value = -32767s ;
          z:units = \mathbf{m} \star \star 2 s\star \star -2";
           z:long_name = "Geopotential" ; 
}
```
There are 23 levels. If you use  $\eta_{\text{column}} - \nu$  level ist then you can see the levels:

levelist = 1, 2, 3, 5, 7, 10, 20, 30, 50, 70, 100, 150, 200, 250, 300, 400, 500, 600, 700, 775, 850, 925, 1000 ;

If you want the 500 hPa level then you require level is  $(17)$ .

Hence:

read\_nc2cmp -i ncdata/hgt.200208.nc -o j.cmp -d "longitude,latitude,time" -u z -D 3 -r ERA40 -l levelist -L 17

will decode the 500 hPa geopotential data (-r ERA40 will cause it to be divided by g).

**Example 3: Extraction of a set of levels form a multi-level NCEP wind file** 

```
read_nc2cmp -i 199604.winds.ncep.nc -d "longitude,latitude,t" -l p 
-L "1,2,3,4" -u "U,V,VVEL" -v "U,V,W" -U "'m/s','m/s','Pa/s'" -G
-S -t "1996041400,1996042000" \
```
-p ../udunits.dat

The slash (\) is a line continuation character for the C-shell. The set of levels does not have to be consecutive e.g. one may require  $-L$  "1, 3, 4, 7, 9". See Section 5.2 for more details.

#### **6.2 datetraj: Generates a sequence of time steps**

This utility is useful for generating a sequence of time steps such as those of a computed trajectory or the input data files. Currently the program can generate time series for a time step of one hour or greater.

```
To compile: g77 –o datetraj datetraj.f 
 For usage type: datetraj 
 Usage: datetraj date0 tinc ndays 
  date0: yyyymmddhh e.g 1997060100 
 Note: Use a -ve value of tinc for backward trajectories 
 Examples: datetraj 1997060100 6 4 
            datetraj 2000020112 -6 5 
 The list of dates is written to: datetraj.2.txt
 The backward flag (1= backward) and start/end dates 
 are written to: datetraj.3.txt
```
This example generates the input time steps of a backward 4-day trajectory from 6 hour data:

e.g. datetraj 1996042000 -6 4

prints on the screen:

```
1996042000 1996041918 1996041912 1996041906 1996041900 
1996041818 1996041812 1996041806 1996041800 1996041718 
1996041712 1996041706 1996041700 1996041618 1996041612 
1996041606 1996041600
```
In addition the following files are created. File: datatraj.2.txt

```
 1 1996042000 
 2 1996041918 
 3 1996041912 
 4 1996041906 
 5 1996041900 
 … 
 13 1996041700 
 14 1996041618 
 15 1996041612 
 16 1996041606 
 17 1996041600
```
#### File: datetraj.3.txt

1 1996042000 1996041600

The screen output may be of use in scripts. For instance you can create a file containing the list of required data files (one per time step) using this C-shell ( $\cosh$ ) script:

```
set ff = \degree datetraj 1996042000 -6 4\degree # Send screen output to $ff
@ nf = $#ff # Number of items in $ff 
rm filelist_test # Ensure that filelist_test does not exist 
0 i = 1
while (\sin \leq x)set f = $ff[$i] echo "$f.cmp" >> filelist_test # Add each filename (based on date 
$f) to list 
  @ i ++ # Increment counter i by one 
end
```
The file filelist test contains:

```
1996042000.cmp 
1996041918.cmp 
… 
1996041600.cmp
```
#### **6.3 tnc2mpl: Converts output NetCDF trajectory file to MPL format**

This reads the output NetCDF from traj3d and outputs selected trajectories in mapline (MPL) format for plotting by kmapline.

To compile: make tnc2mpl

```
For usage type: tnc2mpl
```

```
Usage: tnc2mpl [-\{n, l, t\} \text{min}[\text{max}]] trajfile(s).nc
  Extract trajectory data from NetCDF file. 
  -D Debug printout 
  -n mini[,max] select trajectory range 
  -l mini[,max] select length range 
  -t mini[,max] select time (unlimited) range 
 -p prints initial point for trajs
  -m Exclude missing values with code -999 
  -o outfile (default: Input file with nc->mpl) 
If no range is given, all are converted. 
Output is appropriate for kmapline.
```
In this example we print out the initial point of each trajectory:

tnc2mpl -p test\_ncep.1.nc

Here we exclude missing values (these are inserted into the NetCDF file if the trajectory attempts to go outside a regional grid):

tnc2mpl -m test\_ncep.1.nc

Note: The output MPL file will be called test\_ncep.1.mpl.

Here time steps 140-145 of trajectories 5-10 will be output to the MPL file mytest.mpl:

tnc2mpl  $-1$  140,145  $-n$  5,10  $-o$  mytest.mpl test\_ncep.1.nc

#### **6.4 mapmanip: Extracts trajectories from a MPL file**

This reads in a MPL file and outputs a selected trajectory to a new MPL file or creates a text listing of the trajectories.

To compile: g77 –o mapmanip mapmanip.f Usage: mapmanip [-dpF] [-o outmaplinefile] maplinefile Options: d: Debug - see: fort.21 o: Output mapline file [default: manip.mpl] n trajno: Output specified trajectory p: Print mapline file in text format to: manip.lis F: Use input filename as header Example: mapmanip -p 1999020100.map (text output is to manip.lis)

The main use of the utility is to produce a text listing of the trajectories in the MPL file e.g. mapmanip –p test\_ncep.1.mpl See manip.lis for the text listing of these trajectories. Another use is to output a single trajectory to a new MPL file e.g. mapmanip –n 2 test\_ncep.1.mpl (output trajectory 2 to manip.mpl) mapmanip  $-n$  2  $-o$  traj2.mpl test\_ncep.1.mpl (output trajectory 2 to

#### traj2.mpl)

#### **6.5 kmapline: Reads a MPL file and plots with NCAR Graphics/NCL**

This utility reads a MPL file output from  $tnc2mp1$  and plots the trajectories using NCAR Graphics/NCL. The options are intended for use with our cyclone tracking software but are largely applicable to the trajectory situation. This utility is not extensively documented and serves as a useful tool when no other is readily available. A more flexible approach would be to investigate NCL directly.

To compile: make kmapline

For usage type: kmapline

```
Usage: kmapline [a][A fcol][C lcol][H "uhdr"] 
 [I][c ccol,cthk][f fmapfile][g greyshade][L ltyp,lthk] 
  [n fontsize,fontcol][p][s "sym_params"][Y hdry][GSN] mplfile [< 
imapfile] 
 Options: 
  a: Fill in land areas 
 G: Global CE projection 
 N: Northern ST projection 
 S: Southern ST projection 
 A: fcol [3]: Land fill colour
```

```
 C: lcol [1]: 1= Black 2= Light blue 3= Light grey 
    4-67 : Dark blue -> Bright red 
 c: ccol [3]: Coastline colour 
    cthk [1]: Coastline thickness 
 f: File with entries: 
    mapfile,lcol,ltyp,lthk 
 g: greyshade land fill 0-1.0 [0.85] 
 H: uhdr: User header 
 I: Plot interpolated track (default: no interpolation) 
 L: ltyp [1]: 1= Solid 2= Dashed 3= Dotted 4= Dashed-dotted 
    lthk [1]: 1= standard thickness 
 n: fontsize [0.011] - label with track number 
    fontcol [15] - label colour 
    Note: Set fontsize < 0 to label at opposite end of track 
 p: Indicate track points with dots 
   This is a special version of -s
   i.e. -p == -s "1,1,1,1,1,1,5,5,5,1,1,1" s: Indicate track points with symbols 
    sym_params: 
"sym_first,sym_last,sym_other,col_first,col_last,col_other, 
    siz_first,siz_last,siz_other,sol_first,sol_last,sol_other" 
    i.e. 3 symbols, colours, sizes, solid indicators 
    sym: 1-5 : 1 (circle) 2 (diamond) 3 (triangle) 4 (square) 5 
(star) 
    col: 1-67 
   size: >= 1 sol: 0 (solid) 1 (hollow) 
 Y: hdry: Vertical location of header 0-1.0 [0.986]
```
#### Examples:

```
 kmapline -N j.map 
 kmapline -a -A 32 -C 55 -c 2,5 j.map < imap
 kmapline -a -C 55 -c 2,5 j.map < imap
 kmapline -a -g 0.95 -C 55 -c 2,5 -Y 0.75 -p j.map < imap 
kmapline -a -g 0.95 -C 1 -L 1,0 -c 2,5 -Y 0.75-s "1, 1, 4, 10, 60, 30, 8, 8, 5, 0, 0, 0" j.map < imap
 Here we have turned off the track lines (-L) 
  kmapline -a -g 0.95 -C 1 -L 1,0 -c 2,5 -Y 0.75 
 -s "1, 1, 4, 10, 60, 30, 8, 0, 0, 0, 0, 0" -H "Test of genesis"
  -n 0.007,1 j.map < imap
```
Here we are plotting the first points only (cyclogenesis)

Available projections are:

- MO Mollweide type
- ST Stereographic
- OR Orthographic
- LC Lambert conformal
- LE Lambert equal area
- GN Gnomonic
- AE Azimuthal equidistant
- SV Satellite view
- CE Cylindrical equidistant
- ME Mercator

If you type: kmapline *mplfile* e.g. kmapline test\_ncep.1.mpl you will be prompted for the response to a set of (hopefully) intuitive questions.

In this example the contents of a MPL file are plotted over the southern hemisphere (see Figure 4).

kmapline -n 0.010,60 -s "1,1,1, 15,60,3, 5,5,1, 0,0,0" -S test\_ncep.1.mpl

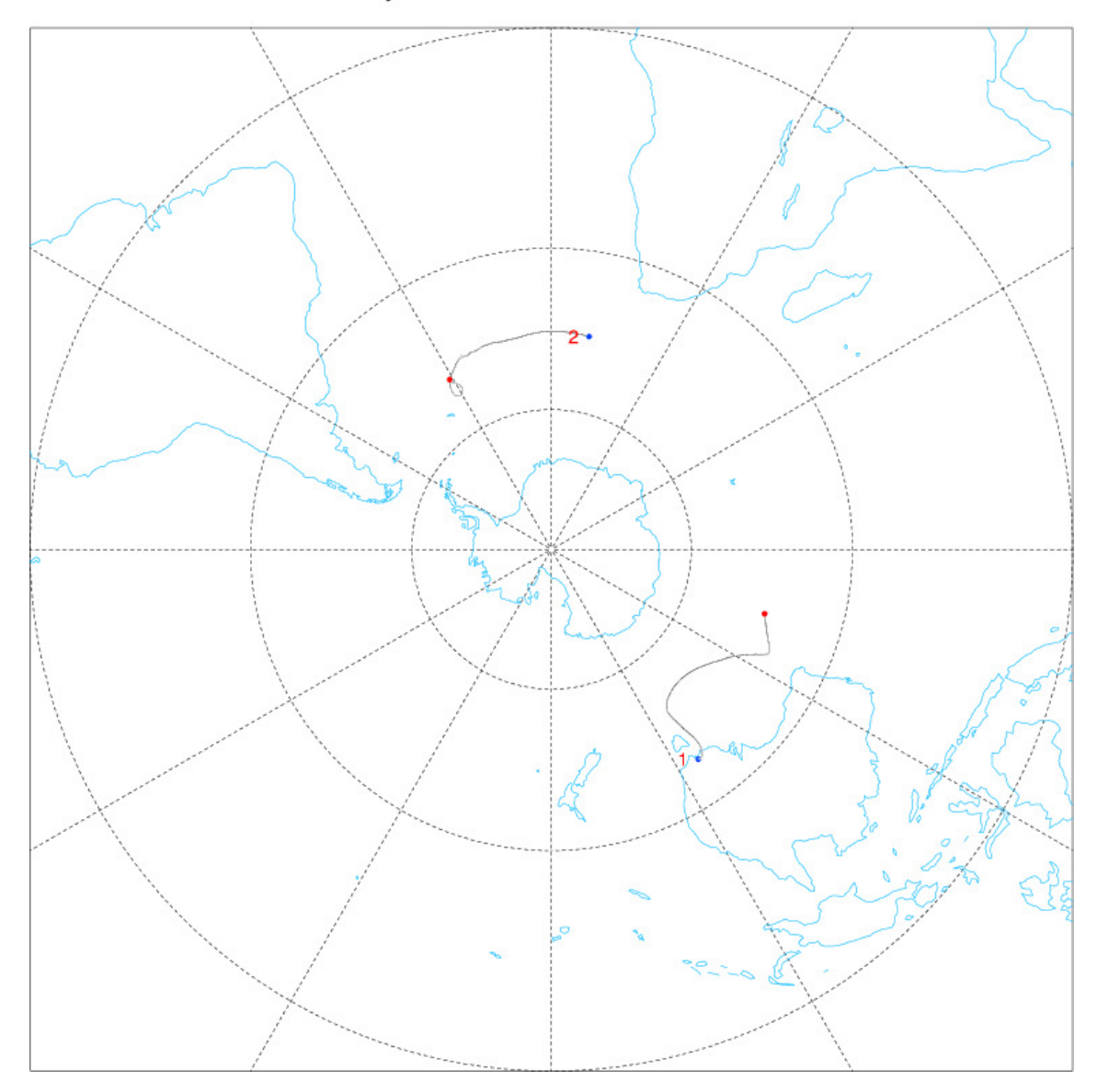

Traj: 2 1996042000-1996041400

Figure 4: kmapline example – south polar projection (-S).

In this example the contents of a MPL file are plotted over the region south of Australia. The start points are in red and the end points in blue; trajectory numbers are in red. The region is defined in the file imap.reg1 along with the responses to some (keyboard) questions.

File: imap.reg1

 $CE \leftarrow \text{Cylindrical equidistant}$ 

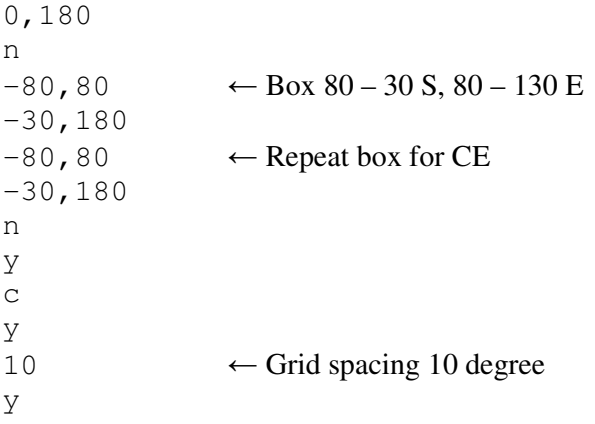

To create the plot (see Figure 5):

kmapline -n 0.010,60 -s "1,1,1, 15,60,3, 5,5,1, 0,0,0" test\_ncep.1.mpl < imap.reg1

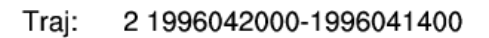

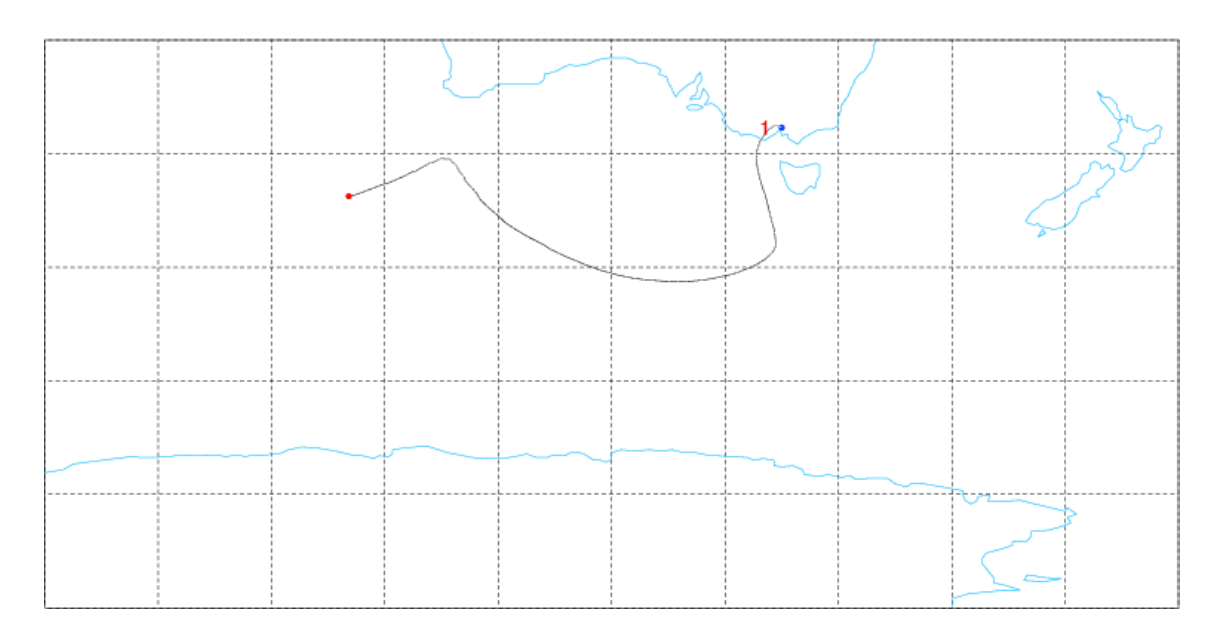

Figure 5: kmapline example – CE projection.

**6.6 Xconv** 

If you have GRIB data you may be able to use the freely available utility Xconv to convert your GRIB file to a NetCDF file. Then you can convert this NetCDF file to CMP format with read\_nc2cmp. The software may be used through a GUI (xconv) or via a shell version (convsh) which is useful in scripts or on the command-line. Binary versions of xconv/convsh for many platforms are available for download from:

http://badc.nerc.ac.uk/help/software/xconv/

For Xconv documentation see:

http://www.met.rdg.ac.uk/~jeff/xconv/

In particular, the following script (saved as  $\sigma$ <sub>rb2nc</sub>) will allow command-line</sub> conversion of GRIB to NetCDF

e.g. grb2bc –i test.grb –o test.nc

```
#!/home/kevin/bin/pc/convsh 
# Convsh script conv2nc.tcl 
# 
# Convert input files into single Netcdf file. 
# All input files must contain the same fields and have 
# identical dimensions except for the time dimension. 
# For example to convert UM output files into a Netcdf file 
# use the following command: 
# 
# conv2nc.tcl -i xaavaa.pc* -o xaava.nc 
# Write out Netcdf file 
set outformat netcdf 
# Automatically work out input file type 
set filetype 0 
# Convert all fields in input files to Netcdf 
set fieldlist -1
# Get command line arguments: 
# -i input files (can be more than one file) 
# -o output file (single file only) 
set i false 
set o false 
foreach arg $argv { 
   switch -glob -- $arg {<br>-i {set i true
            {set i true ; set o false}
       -o {set i false ; set o true} 
       -* {puts "unknown option $arg" ; set i false; set o 
false} 
       default { 
          if {$i} { 
             set infile [lappend infile $arg] 
          } elseif {$o} { 
             set outfile [lappend outfile $arg] 
          } else { 
             puts "unknown option $arg" 
 } 
       } 
    } 
} 
if {! [info exists infile]} { 
    puts "input file name must be given"
```

```
 exit 
} 
if {[info exists outfile]} { 
    if {[llength $outfile] > 1} { 
       set outfile [lindex $outfile 0] 
      puts "Only one output file can be specified, using $outfile"
    } 
} else { 
    puts "output file name must be given" 
    exit 
}
```
### **6.7 NCAR Graphics/NCL**

The optional graphics functionality requires NCAR Graphics which is now part of the NCAR Control Language (NCL). See:

http://www.ncarg.ucar.edu/download.html

or for NCL directly:

http://www.ncl.ucar.edu/Download/

You will need to request a free ESG account if you don't have one. Download and install the appropriate binaries e.g. Red Hat Linux, and follow the instructions. You can use NCL directly to plot your trajectories or use kmapline which uses the NCAR Graphics included in NCL. You will need the to set the environment variable NCARG\_ROOT as well as placing th location of the NCL binaries in your PATH (usually this set up goes in C-shell initialisation file  $\sim$ /.cshrc):

e.g. # NCAR Graphics and NCL setenv NCARG\_ROOT /work/user/ncl/linux setenv PATH \$NCARG ROOT/bin:\$PATH

Alternatively you may download a cut-down binary version of NCAR Graphics for Linux from:

http://www.earthsci.unimelb.edu.au/~kevin/cyc\_L1.1/zncarg\_linux\_4.3.1\_kk.zip

This is based on NCAR Graphics 4.3.1. This is provided for *convenience only*. Then download the binary for kmapline included in:

http://www.earthsci.unimelb.edu.au/~kevin/cyc\_L1.1/zutils\_ncarg.linux.zip

In this case you will need to set the environment variable NCARG\_ROOT to the location of the ncarg folder: e.g.

setenv NCARG\_ROOT /work/user/ncarg/

The directories ncarg/bin and ncarg/ubin need to be added to your PATH:

This is mentioned in the NCAR Graphics installation notes.

# **7. Acknowledgements**

- traj3d: Based on lagadtr 2.0 written by David Noone (http://atoc.colorado.edu/~dcn/index.php) during his PhD at the University of Melbourne. Some CMP functionality was introduced by Vaughan Barras (http://www.bom.gov.au/bmrc/mdev/staf/vjb/) during his PhD at the University of Melbourne. This is turn was derived from a 2D trajectory program (trajectory) written by Rachel Law during her PhD at the University of Melbourne.
- tnc2mpl: Based on tnc2mpl written by David Noone.
- read\_nc2cmp: Written by Kevin Keav (http://www.earthsci.unimelb.edu.au/~kevin). The program is based on an example NOAA program:

http://www.cdc.noaa.gov/PublicData/readgeneral.f

plus some suggested guidance from:

ftp://ftp.unidata.ucar.edu/pub/netcdf/contrib/gennet.f

by Barry Schwartz.

- kmapline: Based on mapline3610 by David Noone and mapline by Rachel Law.
- NCL: See: http://www.ncl.ucar.edu/
- Xconv: Written by Jeff Cole (http://ncascms.nerc.ac.uk/people/people\_research.php?user\_ID=33).

# **8. References**

Barras, V., and I. Simmonds, 2009: Observation and modeling of stable water isotopes as diagnostics of rainfall dynamics over southeastern Australia *Journal of Geophysical Research*, 114, D23308, doi:10.1029/2009JD012132, 2009.

Fuelburg, H.E., R.O. Loring Jr., M.V. Watson, M.C. Sinha, K.E. Pickering, A.M. Thomson, G.W. Sachse, D.R. Blade and M.R. Schoeberl, 1996: TRACE: A trajectory intercomparison 2. Isentropic and kinematic methods. *Journal of Geophysical Research,* 101, 23927-23939.

Noone, D., and I. Simmonds, 1999: A three-dimensional spherical trajectory algorithm. Research Activities in Atmospheric and Oceanic Modelling, Report No. 28, WMO/TD-No. 942. H. Ritchie, Ed., World Meteorological Organization, 3.26-3.27.

Law, R.M., 1993: Modelling the global transport of atmospheric constituents. PhD thesis, School of Earth Sciences, The University of Melbourne.

Perrin, G. and I. Simmonds, 1995: The origins and characteristics of cold air outbreaks over Melbourne. *Australian Meteorological Magazine*, **44**, 41-59.